置,但难以精确提取目标的边界。显著性物 体分割法必须获得人工智能技术与模糊算法 的支持才能取得进一步的发展。

#### (三)目标跟踪

目标的跟踪算法,可以基于区域匹配、 或目标的特征点。

基于区域匹配的算法根据设定的目标模 板,通过计算目标与模板的相似度,获取目 标的灰度、纹理、色彩等信息,可信度高, 但在目标发生遮挡时难以进行持续跟踪。

任何目标都具有属于自己的、独一无二 的特征点,基于特征点的算法专门采取目标上 的特征点,从而对目标进行持续跟踪(而不必 担心目标被其它物体遮挡)。但目标发生形变 (如旋转)后,该方法难以对特征点进行自适 应(肖俊,基于卫星导航与视觉导航集成的智 能车辆关键技术研究:武汉大学,2011)。

## (四)目标识别

基于颜色的算法采用颜色统计直方图, 先将图像中的颜色空间进行离散,再统计图像 中各种颜色出现的频率,从而对目标进行识 别。进行目标识别,还可基于颜色、物体边 界、形状,采用多种不同的算法。一些专家基 于概率统计、极大似然估计开发出EM算法, 通过图像分割,识别图像中各区域所属的物体 类别,从而对目标进行精细化识别。

# 三、展望视觉辅助技术的应用前景 (一)车辆导航

驾驶员开车行驶,需要通过肉眼采集 到的视觉信息判断前方、后方、左侧、右侧 车辆、行人的情况,注意交通标志、交通信 号。运用视觉辅助技术,与增强现实技术 (AR),可以让驾驶员在行车途中实时获 取大量交通信息,从而增强交通的安全性与 舒适性。此外,视觉辅助技术还可应用于无 人驾驶汽车(2018年,无人驾驶出租车已在 迪拜投入商业运行)。

## (二)无人机导航

无人机技术近年来发展迅猛, 据统计, 目前全球商用无人机数量已经超过300万架 (这还没有包括400万架消费级无人机)。 无人机在工业检验、房地产、航空摄影、农 业、救灾、基础设施建设等方面发挥着越来 越重要的作用。而视觉辅助技术则可以让 无人机拥有自己的"千里眼"(2017年,麻 省理工学院为无人机开发出视觉辅助导航技 术,让无人机在无法收到GPS讯号的情况下 也能自主飞行)(李进,视觉导航智能车辆 的路径识别和跟踪控制:合肥工业大学)。

#### (三)智能监控

在大城市的街道上,每天都穿行着巨大 的人流量、车流量。运用视觉辅助技术,可 以实现对人流、车流的智能监控,在人流中 对目标进行自动识别(人脸识别系统已在国 内外投入运行)。

# 四、结束语

近年来,辅助视觉技术取得了相当大的 进步,但从长远角度来看,该技术还有巨大 的上升空间。我们应当综合应用仿生学、人 工智能、神经网络、视觉神经科学等多个学 科的专业知识,进一步发展、完善辅助视觉 技术,让它在各个领域更好地大显身手。

作者简介:曹薇(1973—),女,辽宁 法库人,大学本科,副教授,研究方向:自 动控制技术。

# **基于虚拟仪器的自动化测试系统设计**

iliikkonnaan kansan kansan kansan kansan kansan kansan kansan kansan kansan kansan kansan kansan kansan kansan

西安西谷微电子有限责任公司技术研发中心 杨 军 杨宏斌

引言:虚拟仪器技术就是利用高性能的模块化硬件,结合高效灵活的 软件来完成各种测试、测量和自动化的应用。灵活高效的软件能帮助您创 建完全自定义的用户界面,模块化的硬件能方便地提供全方位的系统集成, 标准的软硬件平台能满足对同步和定时应用的需求。目前使用较为广泛的 是NI公司的LabVIEW, LabVIEW是一个标准的数据采集与仪器控制软件, 由于NI官网上有相当多的通用仪器设备的驱动程序,而图形化编程语言的 LabVIEW,其内部有非常丰富的函数库,所以界面的表达和程序的编写都相 当的方便。

## 1 系统结构

系统结构主要由四部分组成:

(1)计算机是测试系统的核心控制单元,负责全部的参数的设置,数 据的存储与显示以及与指示灯模块进行通信。

(2) HIOKI IM3536是本系统的测试主体,通过COM口与计算机相连, 接收计算机发来的控制信号,返回测试数据与控制参数。

(3)USB用于扩展计算机的COM口与指示灯模块进行通讯,另外也给

指示灯模块进行供电。

(4)指示灯模块用于测试结果的反馈,红黄绿三色 状态指示。

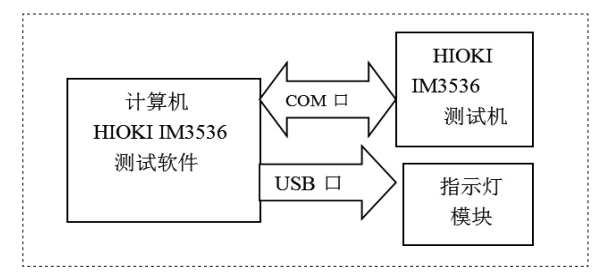

#### 图1 系统结构图

#### 2 系统硬件电路设计

此系统自己搭建的硬件电路只有指示灯模块一个, 控制核心为Arduino MEGA2560 开发板,通过串口接收计 算机发来的指示灯控制信号正确点亮指示灯。使用之前 需现在计算机上安装Arduino板的串口驱动,其次在开发 板上烧写Fireware服务框架程序,这样就可以在计算机 上利用 LabVIEW Arduino interface模块, 通过串口控制 MEGA2560开发板的IO口了。

黄、绿、红指示灯分别用用IO8、IO9、IO10直接驱 动,单片机开发板利用计算机的USB口进行供电。

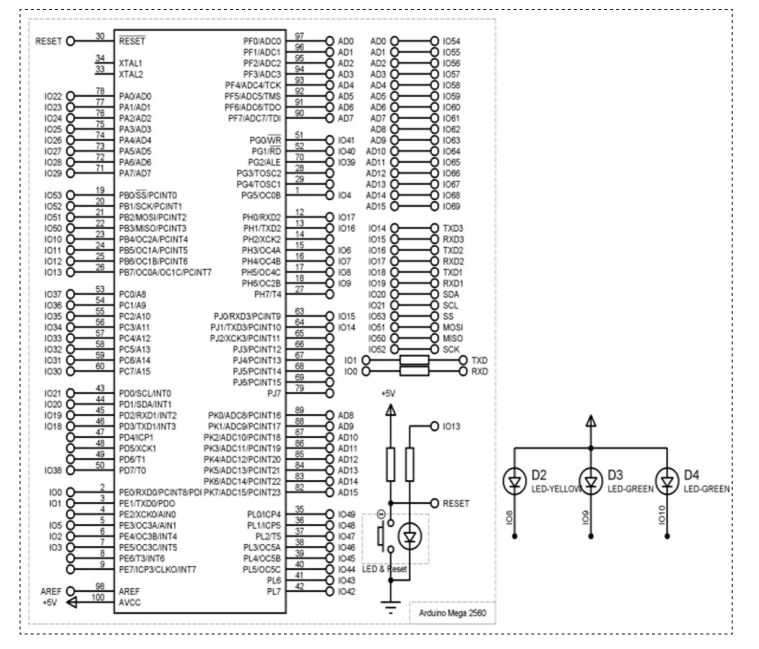

#### 图2 指示灯模块电路图

## 3 系统软件设计与实现

软件是LCR自动化测试系统的核心,也是开发的重点与难点。 自动测试系统上设备参数的设置,控制信号的发送,测量数据的处 理与显示,测试结果的判定与报表的生成,都是由软件的控制完成 的。选用在虚拟仪器领域应用最广泛的labVIEW 为开发语言进行编 程,使得系统更加稳定、可靠、具有好的可扩展性,并根据操作人 员的使用习惯设计了简单的人机交互界面。

本系统实现了LCR的自动化测试,解决了数据存储问题,提高了生 产效率,多参数的特性分析工具,可以以图表的形式显示器件特性。

系统界面主要由四部分组成,分别为电容测试、电阻测试,电 感测试、特性分析工具,分别处在四个选项卡中,现以电容测试为 例介绍软件设计与执行过程,程序流程图如图3所示:

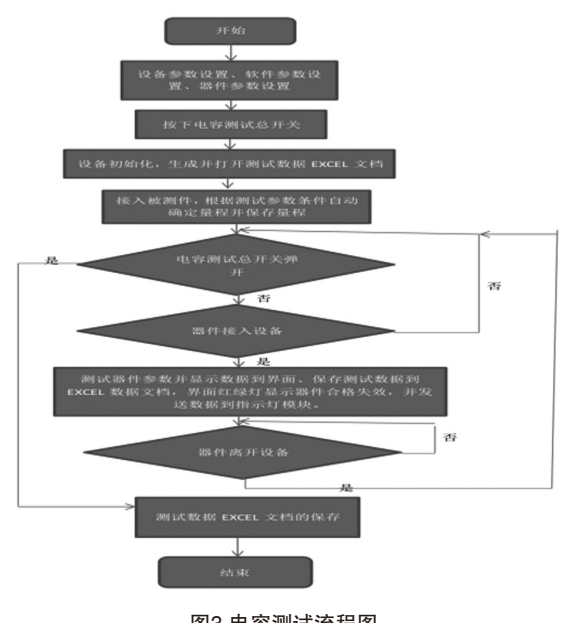

图3 电容测试流程图

首先初始化硬件与IO接口,再通过串行接口将参数设置写入 LCR测试机,测试机根据器件特性自动选择量程,并将量程进行锁 定,其次通过算法实现器件何时处于可靠接入状态,器件可靠接入 后读取测量数据,数据保存与显示,并把合格失效状态发送到指示 灯模块,测试完成后关闭硬件IO口,保存数据文档。

电阻、电感测试界面与测试流程,实现方法与电容测试雷同, 由于篇幅限制,这里就不再累述。

### 测试数据

电容测试数据: 器件名称:G-CT41-0603B102K500NB 试验项目:常温终测 标称容量:1.00nF 电容精度:MIN=-10.0% MAX=10.0% 测试频率:1kHz

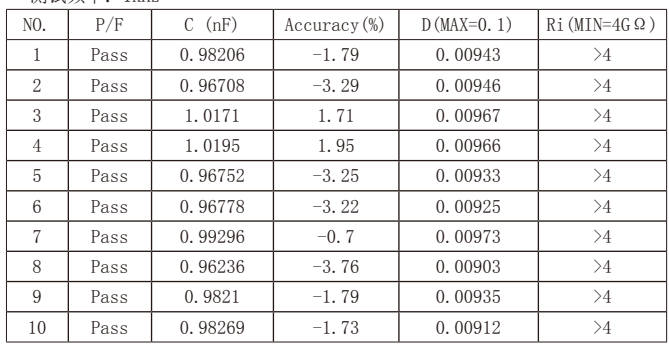

## 5 总结

本文描述了一种典型的基于虚拟仪器的自动化测试系统的结构 与设计方法,LabVIEW图形化编程方式的灵活性与易用性,使得开 发者可以在很短的时间内搭建一套测试系统。本系统界面友好,操 作简便,经验证,测试稳定,可靠性高,已经部署到多台设备上, 取得了良好的经济效益。

参考:何立民,单片机中级教程:北京航空航天大学出版社, 2003;潘新民,王燕芳,微型计算机控制技术:电子工业出版社, 2008;岂兴明,周建兴,矫津毅,LabVIEW 8.2中文版入门与典型 实例: 人民邮电出版, 2008。

## 作者简介:

杨军,西安西谷微电子有限责任公司技术研发中心主任,高级 工程师。

杨宏斌(1985—),男,汉族,陕西西安人,河西学院电子信 息科学与技术专业学士学位,现为西安西谷微电子有限责任公司测 试工程师,技术研发中心技术研发员,主要工作为模拟集成电路测 试,其次承担公司的自动化测试系统集成项目。